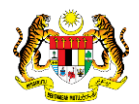

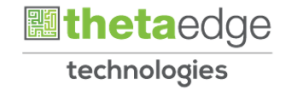

# SISTEM PERAKAUNAN AKRUAN KERAJAAN NEGERI (iSPEKS)

# USER MANUAL

# Laporan ATP Perjawatan (BAJET)

Untuk

JABATAN AKAUNTAN NEGARA MALAYSIA

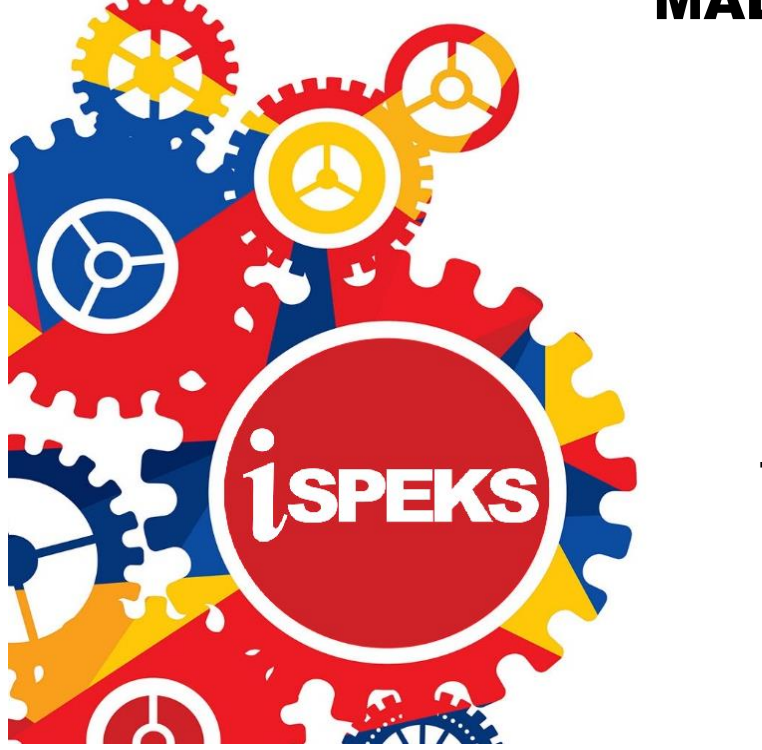

**TERHAD** 

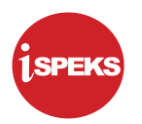

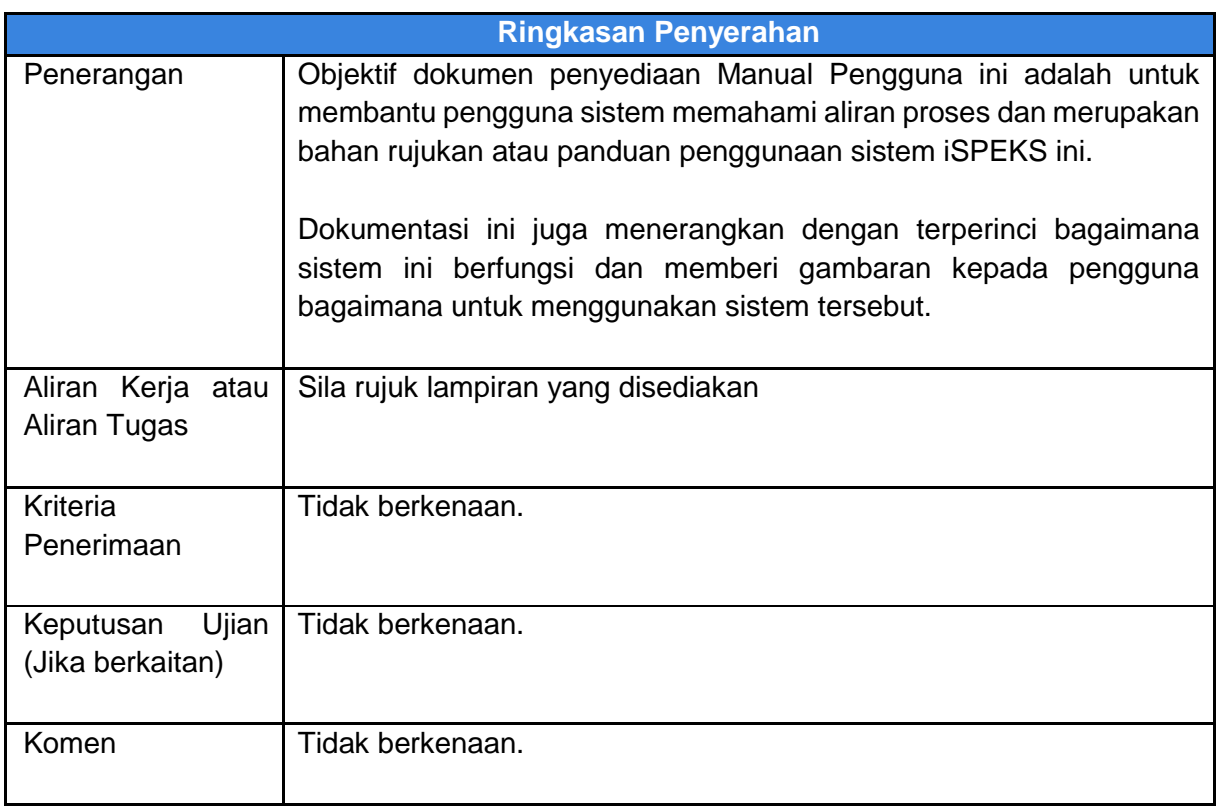

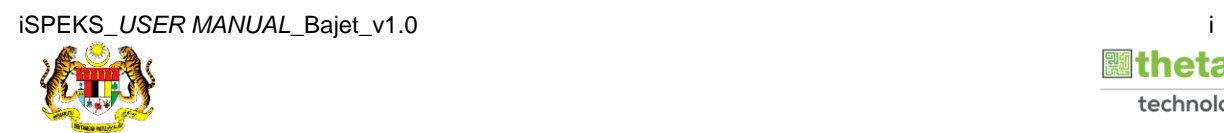

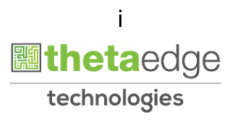

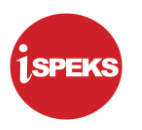

# **Pentadbiran dan Pengurusan Dokumen**

#### **Semakan Dokumen**

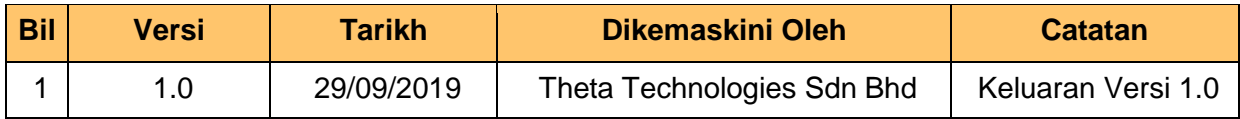

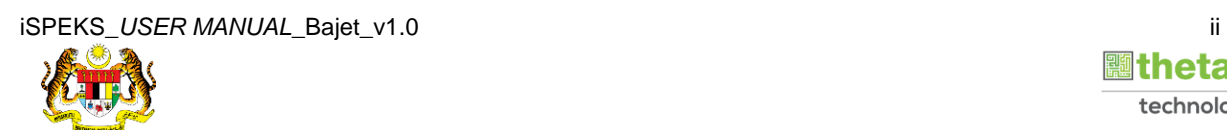

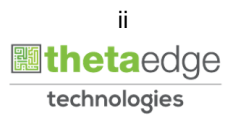

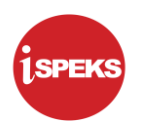

# **ISI KANDUNGAN**

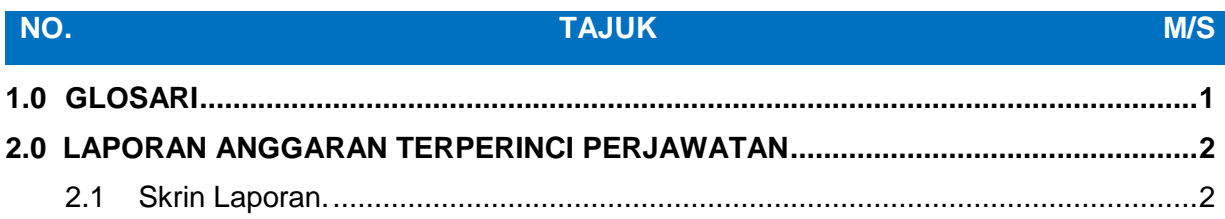

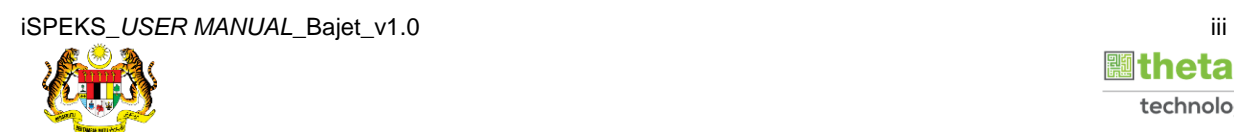

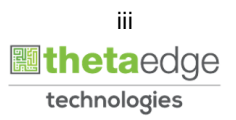

# <span id="page-4-0"></span>**1.0 GLOSARI**

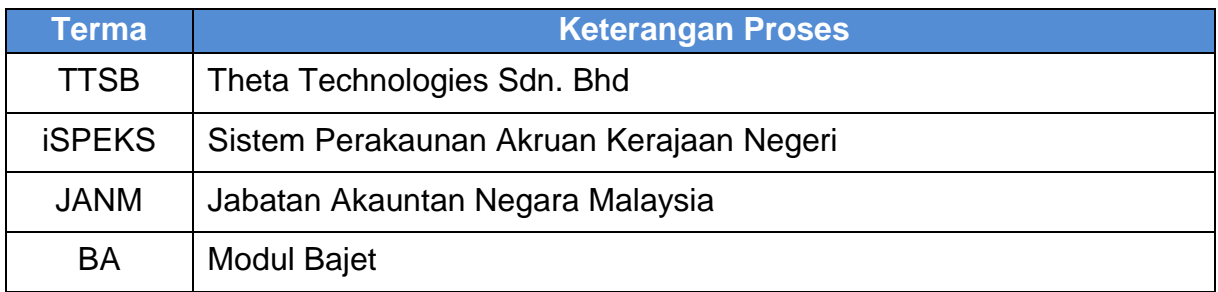

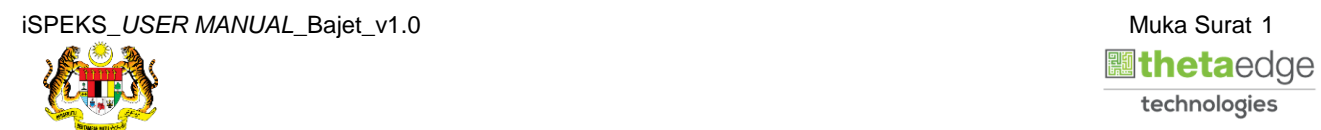

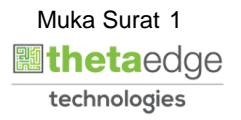

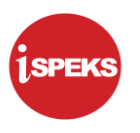

# <span id="page-5-0"></span>**2.0 LAPORAN ANGGARAN TERPERINCI PERJAWATAN**

<span id="page-5-1"></span>Skrin ini digunakan untuk mencetak Laporan Anggaran Terperinci Perjawatan.

## **2.1 Skrin Laporan.**

**1.** Skrin **Log Masuk iSPEKS** dipaparkan.

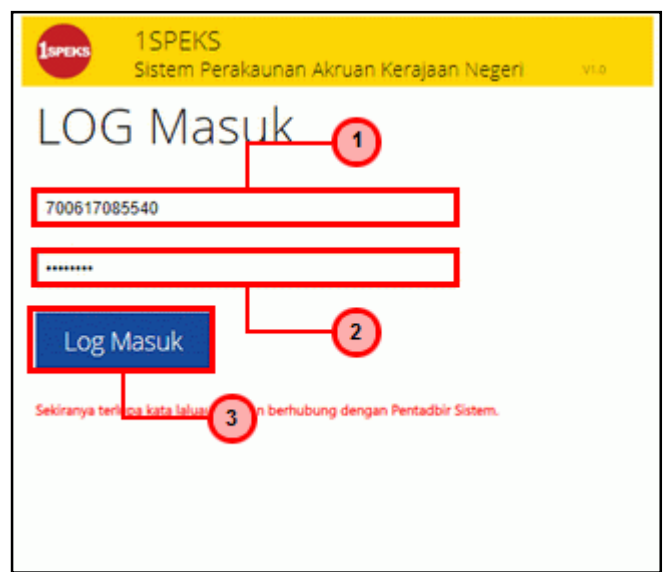

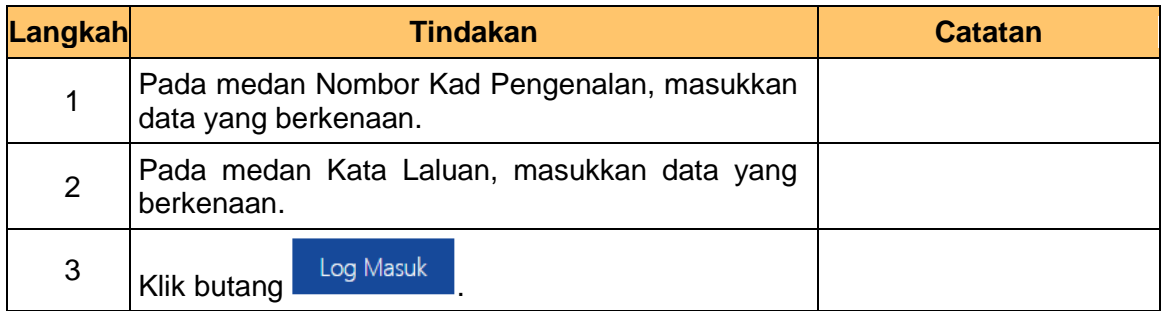

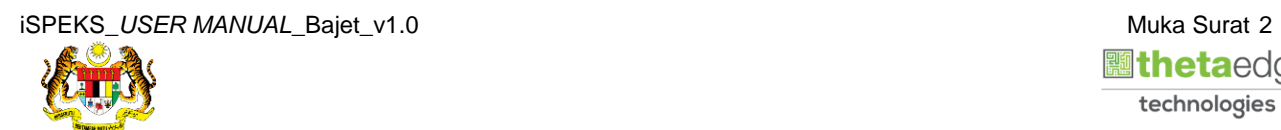

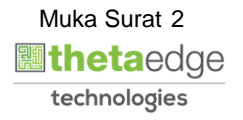

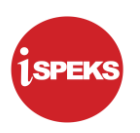

## **2.** Skrin **Laporan iSPEKS** dipaparkan.

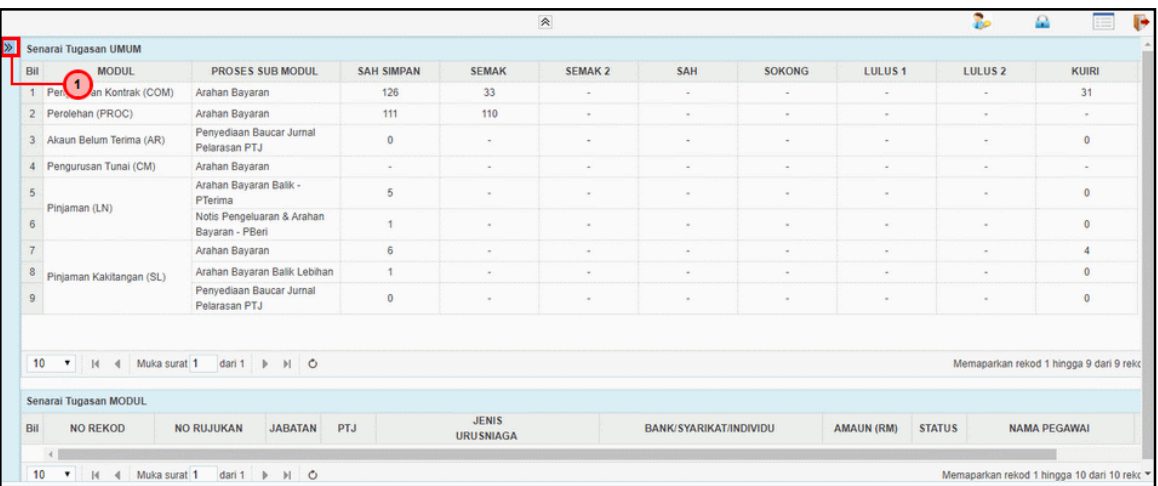

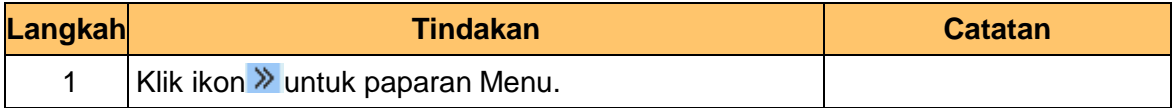

### **3.** Skrin **Laporan iSPEKS** dipaparkan.

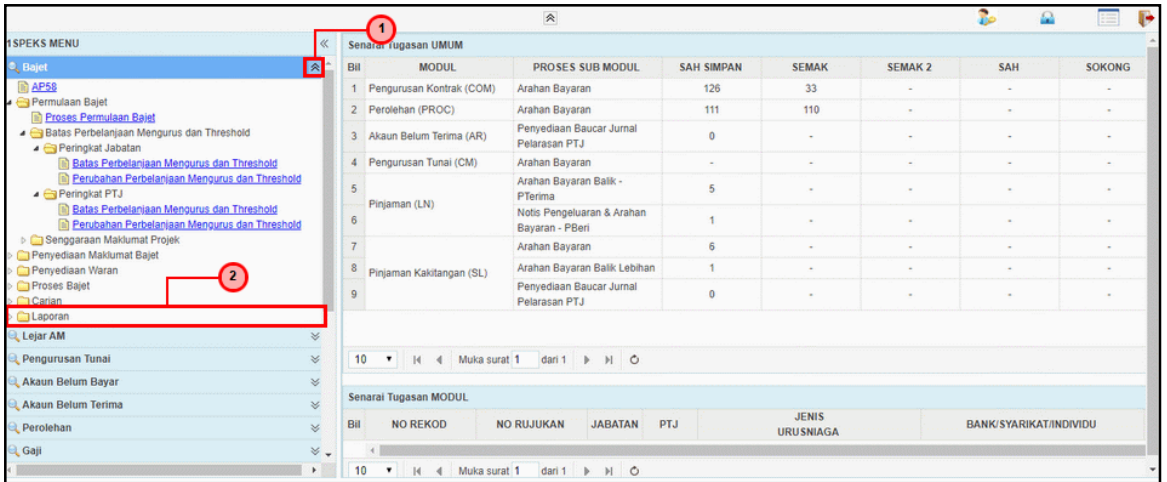

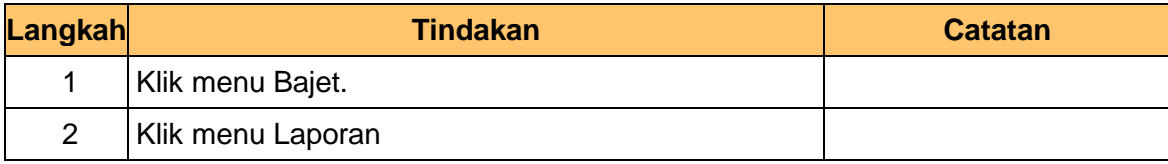

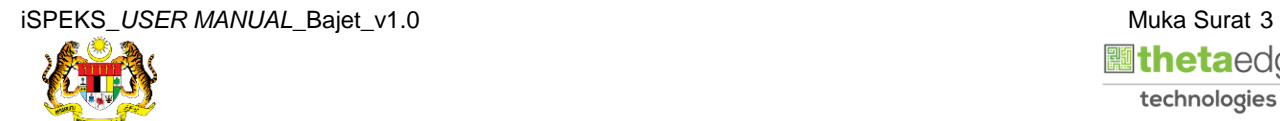

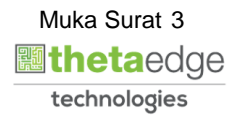

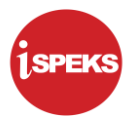

**5.** Skrin **Laporan iSPEKS** dipaparkan..

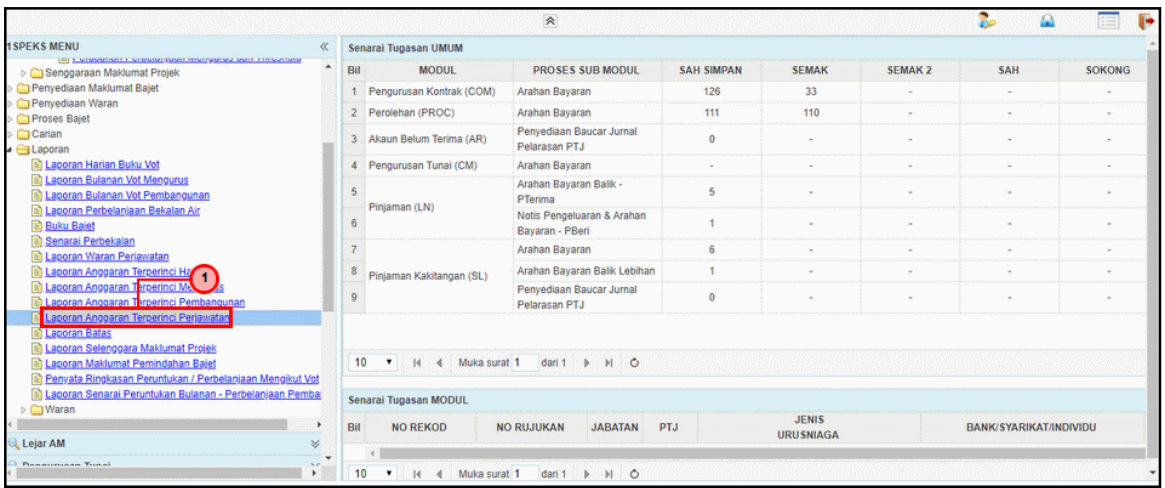

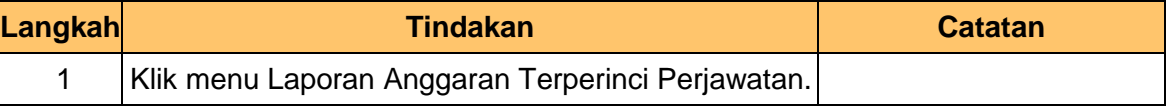

### **6.** Skrin **Laporan iSPEKS** dipaparkan..

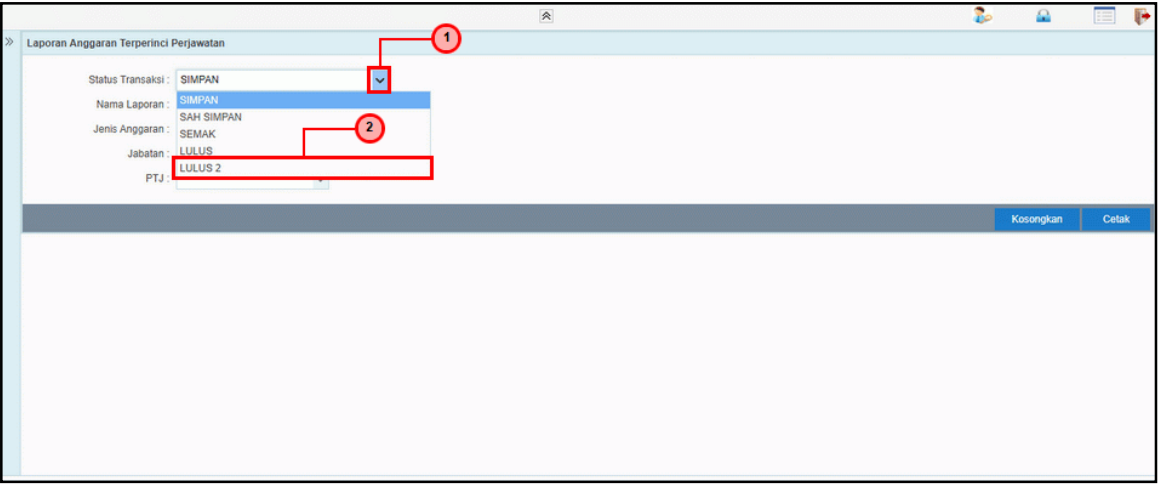

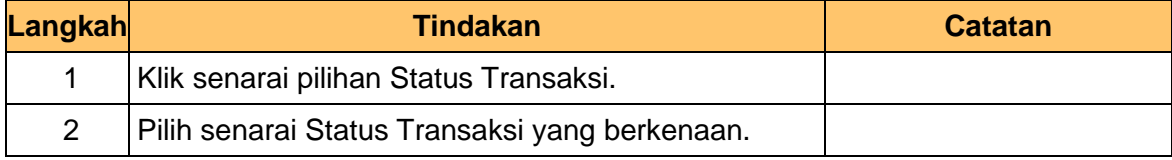

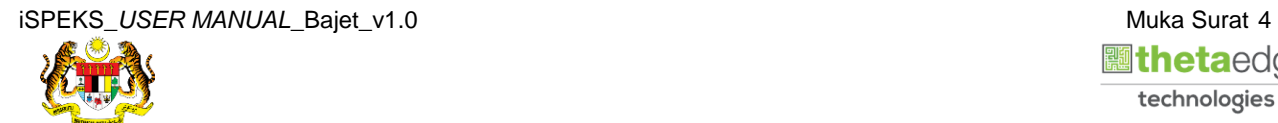

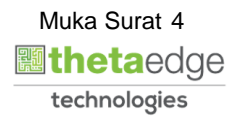

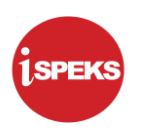

**7.** Skrin **Laporan iSPEKS** dipaparkan..

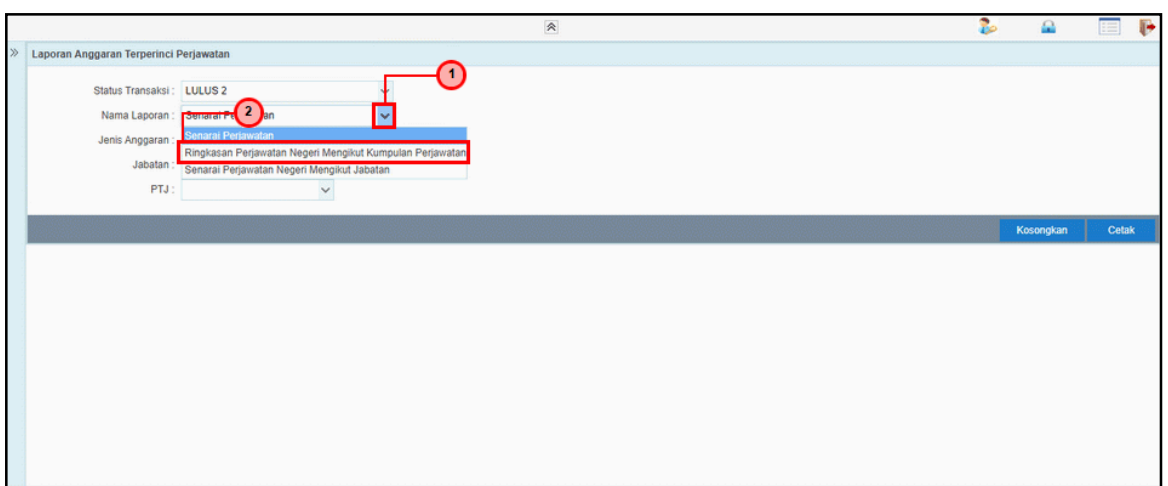

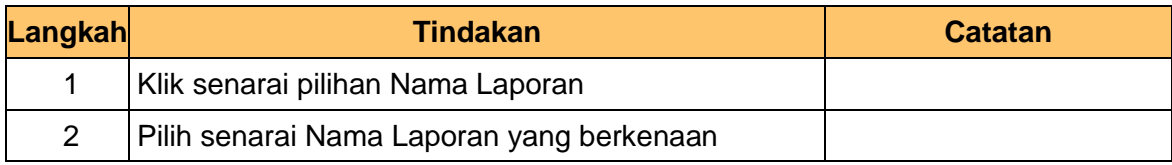

**8.** Skrin **Laporan iSPEKS** dipaparkan.

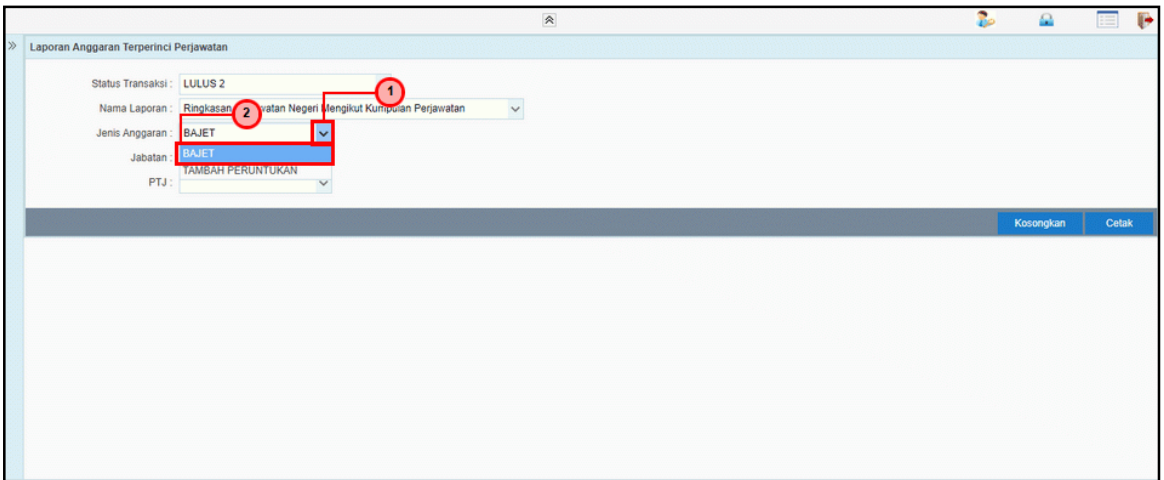

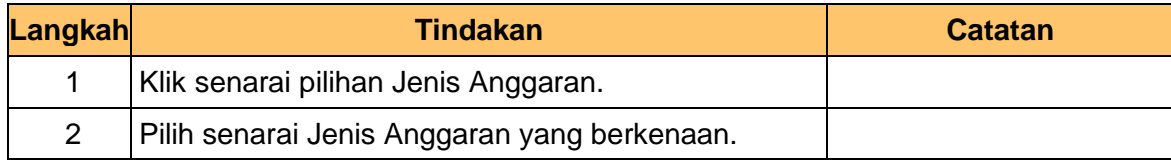

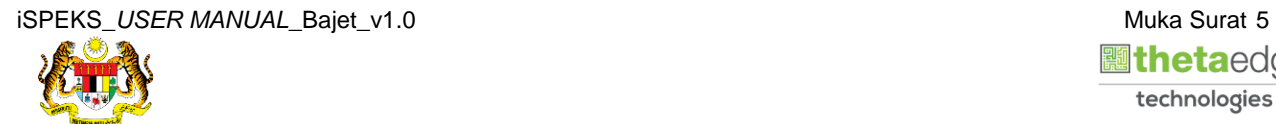

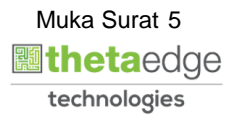

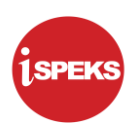

**9.** Skrin **Laporan iSPEKS** dipaparkan.

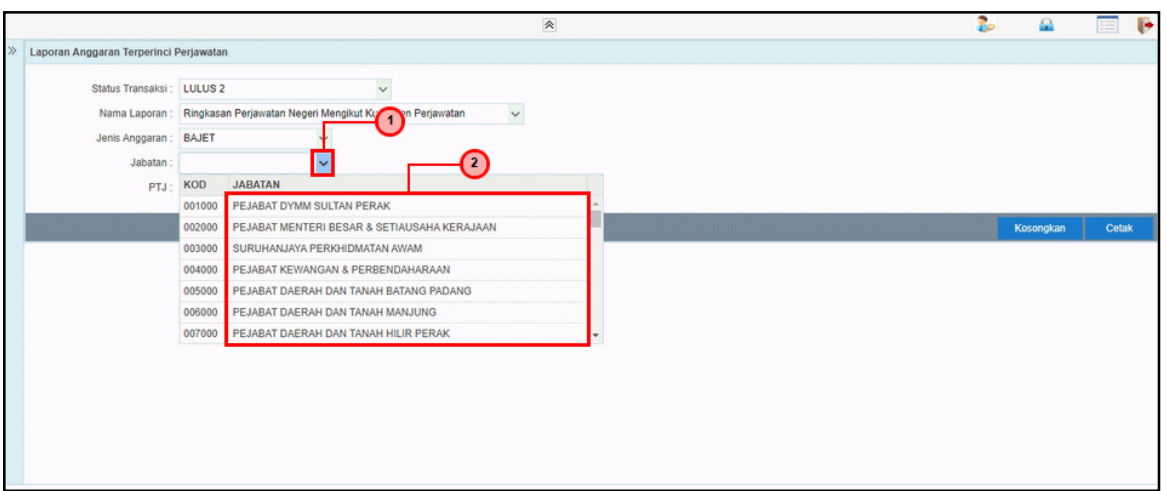

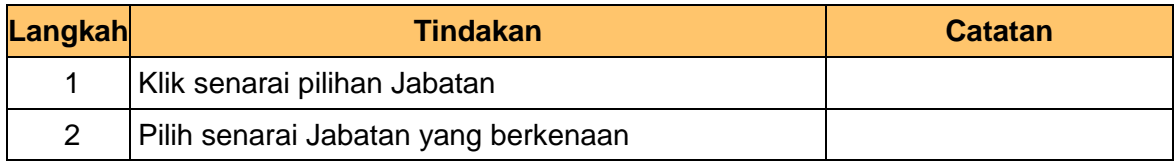

**10.** Skrin **Laporan iSPEKS** dipaparkan.

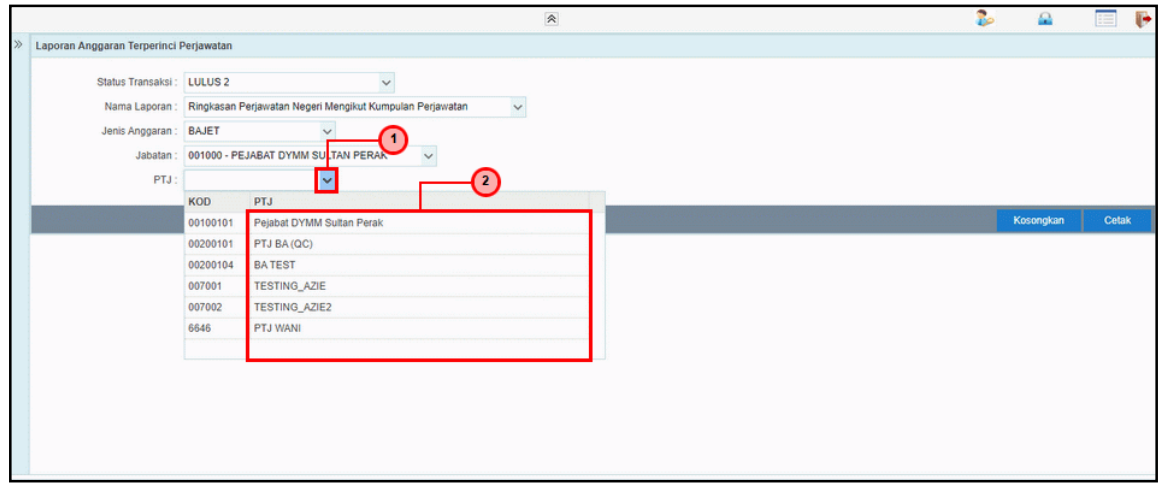

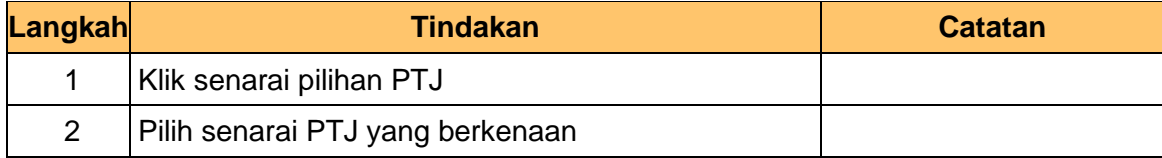

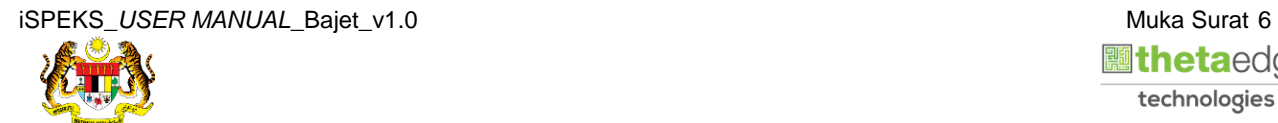

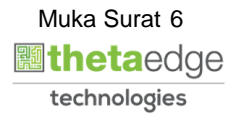

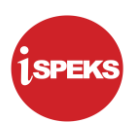

**11.** Skrin **Laporan iSPEKS** dipaparkan.

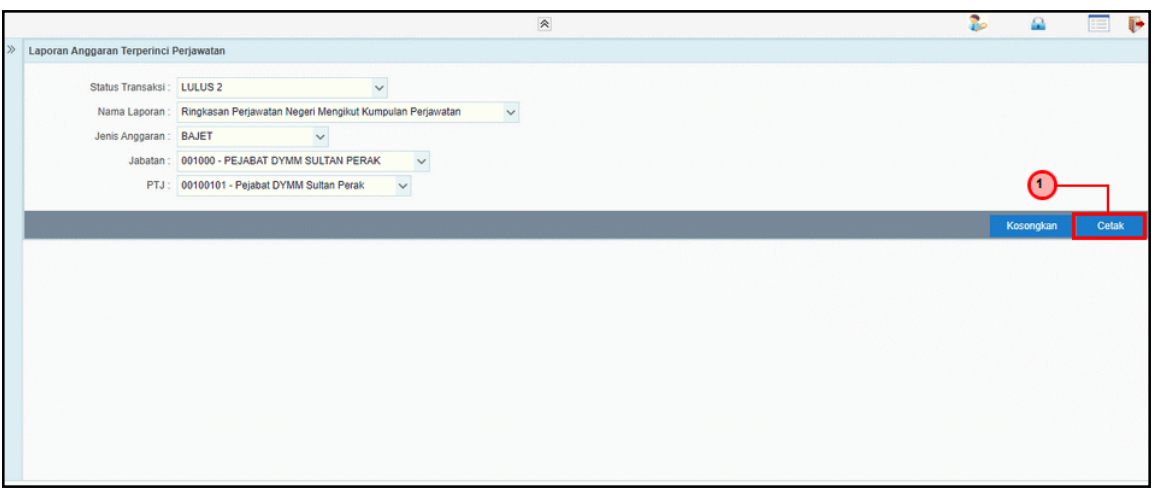

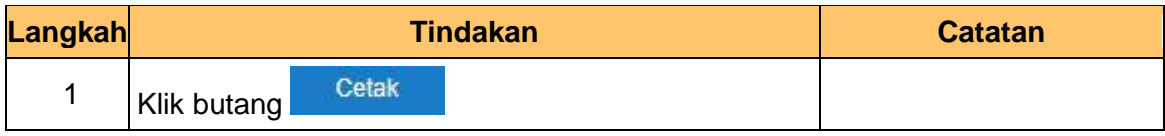

**12.** Skrin **Laporan Anggaran Terperinci Perjawatan** dipaparkan.

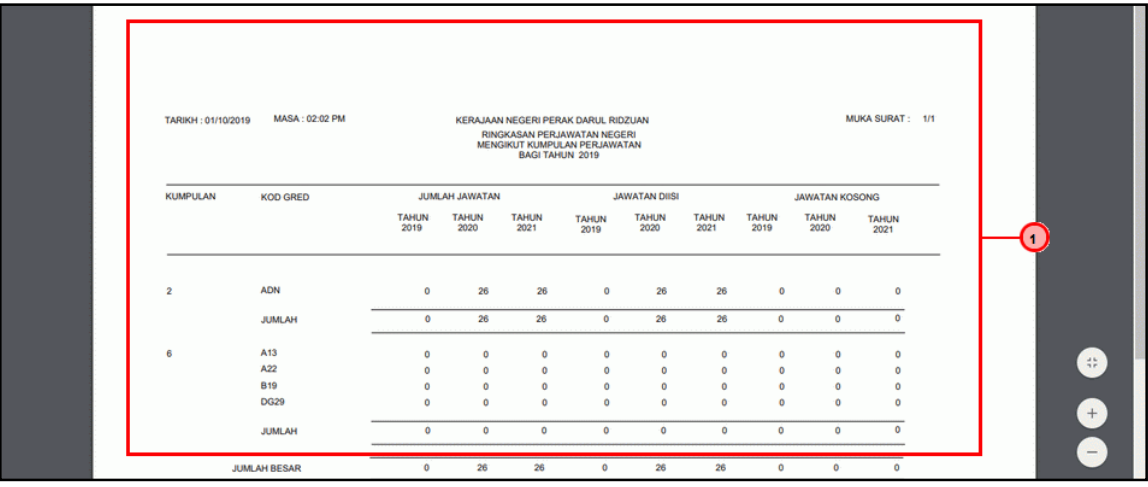

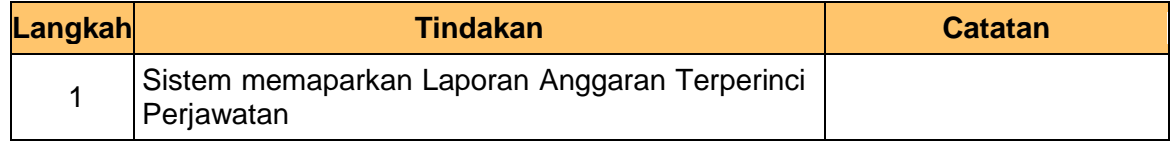

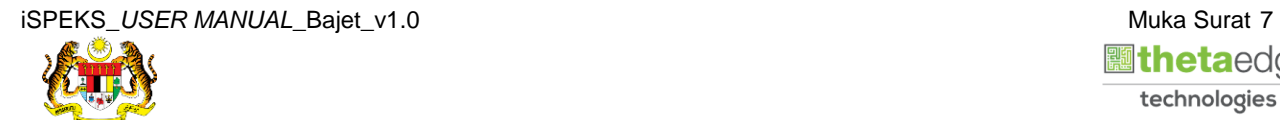

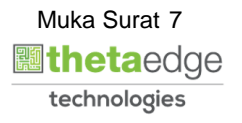

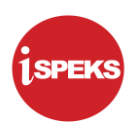

**13.** Skrin **Laporan iSPEKS** dipaparkan..

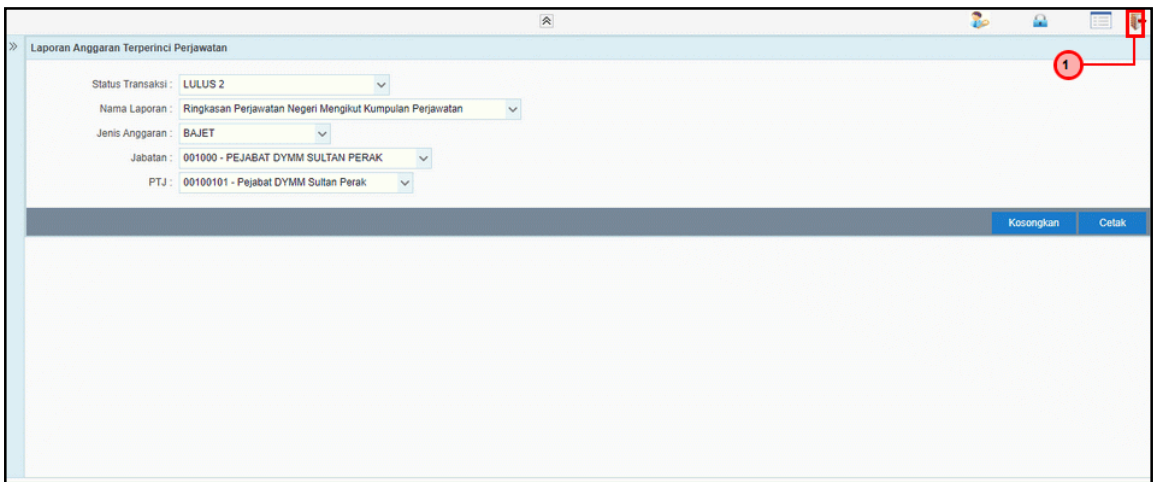

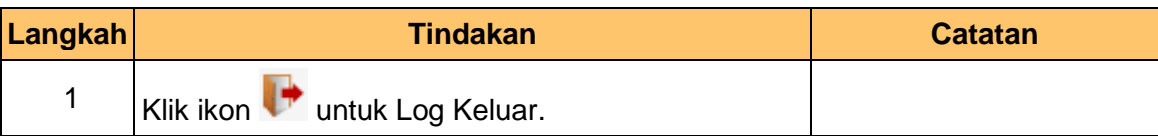

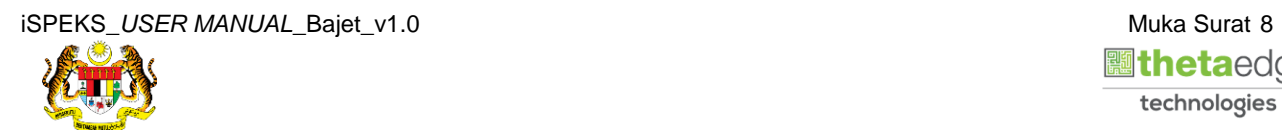

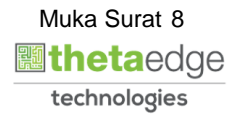